# How to participate in a ZOOM-Webinar - listener

During your registration you have already set up your personal login details (e-mail-adress and password). Please log into our portal again under <https://www.eamhid2021.eu/de/registrierung.html> (click on "Register here") or under [https://www.kukm-conferences.com/Home/Index/Event/eamhid2021/en-EN.](https://www.kukm-conferences.com/Home/Index/Event/eamhid2021/en-EN) There you can find the tile "online attendance" on the front page of the portal.

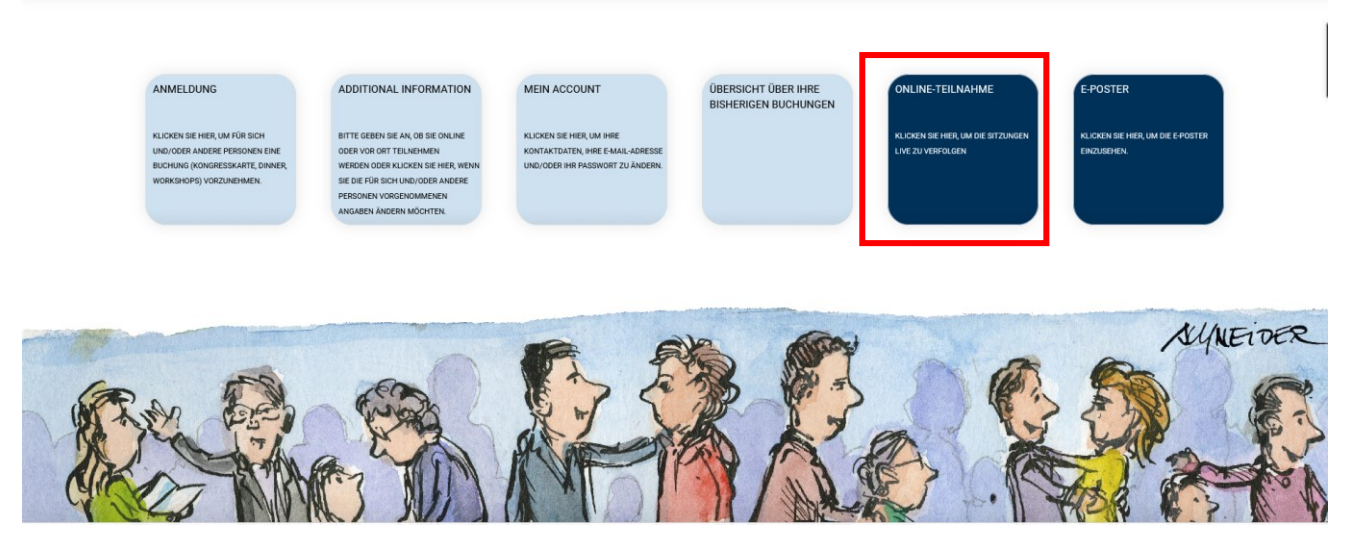

After clicking the tile, you will find the session overview. Please click on the desired session, and the attendee link to the Zoom-Webinar will appear:

## *Join Zoom-Webinar*

*Exemplary: https://us02web.zoom.us/j/122345678900*

Please note! You can only be logged in with one device. If you want to change your device, please log out of the Zoom Webinar first.

## Installation and start (for attendees it is **not** required to download "Zoom")

- 1. Please click the link <https://www.eamhid2021.eu/de/registrierung.html> (click on "Register here") or <https://www.kukm-conferences.com/Home/Index/Event/eamhid2021/en-EN>
- 2. and log in with your personal login details. Choose the session you want to participate in and click the respective link. Zoom will now automatically install itself temporary on you PC or if Zoom is already installed, it will open the chosen webinar.

## Audio

- 3. If you can't hear any audio during your session, please check the following audio-settings.
	- a. Please check that your speakers are activated and your volume is set loud enough on your PC.
	- b. Please check that you are using the right output source for audio. (Open system settings and go to sound options, choose your output source, click "activate" and then "OK".)

#### Your questions to the speakers

- 4. Please use the following option to ask the speakers your questions:
	- a. You can use the function "Q&A" at the lower edge of the screen and write your question there. It will immediatly be sent to the speakers and the moderator.

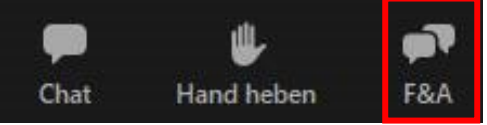

b. The functions "raise hand" and "chat" are **not** available for this congress.

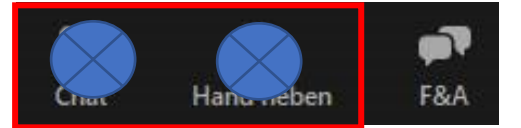

## Other Informations

- 5. Use your real name, when logging in to the congress. Only attendees using their real name will get their questions answered by the speakers and credited the education credits.
- 6. We are using zoom.us for video technical reasons. Zoom acts completely encrypted.
- 7. Each session has its own linked access. It is impossible to watch various sessions simultaneously on the same device. You have to leave the digital auditorium before entering another.

You can check your system requirements regardless from the actual webinar whenever you want, under: [www.zoom.us/test](http://www.zoom.us/test)

## Your contact for questions regarding the practical realisation and for technical questions during the congress (Zoom-webinar):

### Florian Wolf

Technical support, EXG Media

Phone: +49 9951 603 99 332 | Mobile: +49 171 4761567 | E-Mail: [florian.wolf@exg.media](mailto:florian.wolf@exg.media)

## Your contact for questions about your registration or your bill

Tina StreitbergerRegistration management, Kongress- und Kulturmanagement GmbH

Phone: +49 3643 2468 169 | E-Mail: [tina.streitberger@kukm.de](mailto:tina.streitberger@kukm.de)